# **Tilo**

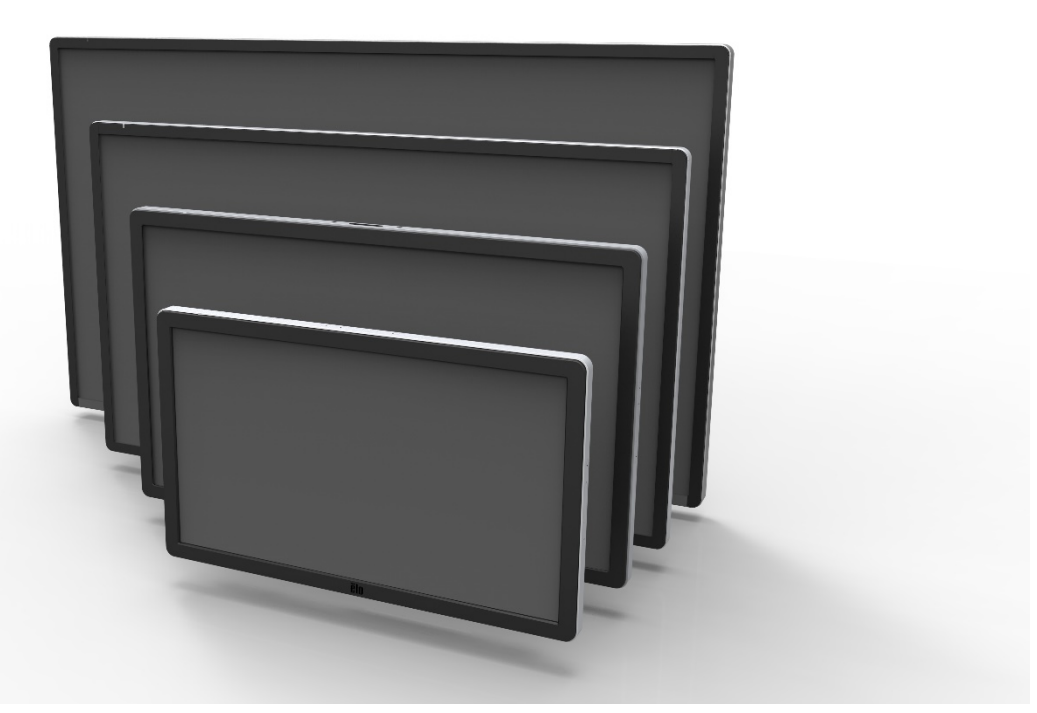

## MANUALE DELL'UTENTE

# **Elo Touch Solutions**

**ET3201L 32" Touchmonitor a segnaletica digitale interattiva ET4201L 42" Touchmonitor a segnaletica digitale interattiva ET5501L 55" Touchmonitor a segnaletica digitale interattiva ET7001L70" Touchmonitor a segnaletica digitale interattiva** 

SW601994 Rev H

#### **Copyright © 2014 Elo Touch Solutions, Inc. Tutti i diritti riservati.**

Nessuna parte di questa pubblicazione può essere riprodotta, trasmessa, trascritta, resa disponibile alla consultazione in un sistema privato, o tradotta in qualche lingua o linguaggio macchina, in qualunque forma, o con qualunque mezzo, inclusi, tra gli altri, quelli elettronici, magnetici, ottici, chimici, manuali o altrimenti, senza previo permesso scritto di Elo Touch Solutions, Inc.

#### **Disconoscimento di responsabilità**

I dati di questo documento sono soggetti a modifica senza preavviso. Elo Touch Solutions, Inc. e le società affiliate (collettivamente "Elo") non rilasciano affermazioni né garanzie riguardo al contenuto e in particolare disconoscono eventuali garanzie implicite di commerciabilità o di adeguatezza a un particolare scopo. Elo si riserva il diritto di rivedere questa pubblicazione e di apportare modifiche di tanto in tanto al suo contenuto, senza obblighi da parte di Elo di notifica a terzi di tali revisioni o modifiche.

#### **Riconoscimenti marchi di fabbricazione**

AccuTouch, CarrollTouch, Elo, Elo (logotipo), Elo Touch, Elo Touch Solutions, Elo TouchSystems, IntelliTouch, iTouch, SecureTouch, TouchTools e VuPoint sono marchi di fabbricazione di Elo e società affiliate. Windows è un marchio di fabbricazione di Microsoft Corporation.

# **Sommario**

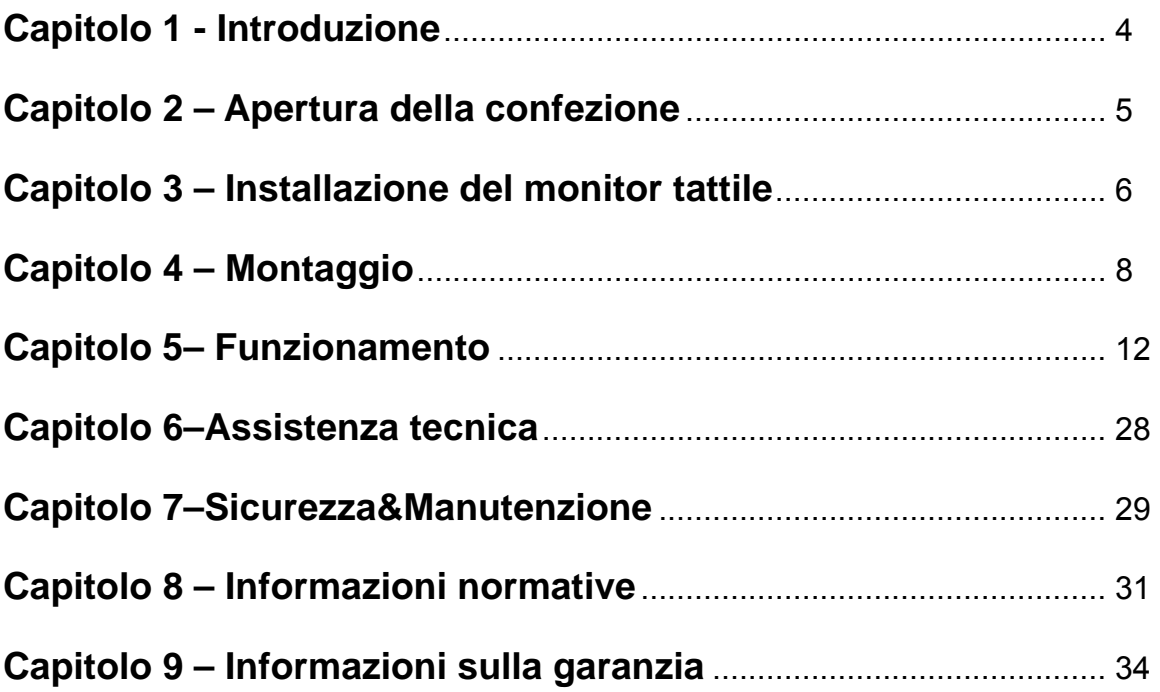

# Capitolo1: Introduzione

#### **Descrizione del prodotto**

Il vostro nuovo TouchMonitor a segnaletica digitale interattiva (SDI) combina le prestazioni affidabili di Elo Touch Solutions e gli ultimi sviluppi di tecnologia tattile e design del display. Questa combinazione di caratteristiche crea un flusso naturale di dati tra utente e schermo tattile.

Questo monitor tattile incorpora un pannello LCD a colori a 24 bit, transistor a film sottile a matrice attiva e segnaletica digitale, dalle prestazioni display impareggiabili. La sua risoluzione piena ad alta definizione di 1920 x 1080 è adatta alla visualizzazione di grafica e immagini. Altre caratteristiche che migliorano le prestazioni di questo monitor LCD sono la compatibilità plug and play, le casse incorporate e la possibilità di uscita audio in cuffia, telecomando per i comandi a schermo (OSD) e una famiglia di moduli computer SDI.

I moduli del computer sono progettati per slittare in un vano sul retro del monitor, senza alcun effetto sul fattore di forma del monitor o senza richiedere cavi extra, trasformando all'istante il TouchMonitor SDI in un TouchComputer SDI onnicomprensivo.

#### **Precauzioni**

Attenersi a tutte le avvertenze, precauzioni e norme di manutenzione prescritte in questo manuale dell'utente. Vedere il Capitolo 8per altre informazioni sulla sicurezza degli schermi tattili.

Per la vostra salute e sicurezza, si raccomanda che almeno due persone (quattro per il modello ET7001L) maneggino, sollevino e/o spostino questi monitor tattili.

Questo manuale contiene informazioni importanti per l'idonea impostazione e manutenzione del monitor tattile SDI e il modulo computer optional. Prima di installare e accendere il nuovo schermo tattile e modulo computer, leggere per intero questo manuale, specialmente i capitoli Installazione, Montaggio e Funzionamento.

# Capitolo 2: Apertura della confezione

#### **Apertura della confezione**

Per estrarre il monitor tattile SDI dalla confezione, seguire questi passi:

- 1. Orientare la scatola come indicato sull'etichetta. I blocchi incernierati in plastica devono essere in 'basso'.
- 2. Aprire ed estrarre tutti e 4 i blocchi incernierati in plastica. L'unità 7001L è dotata di 6 blocchi incernierati in plastica.

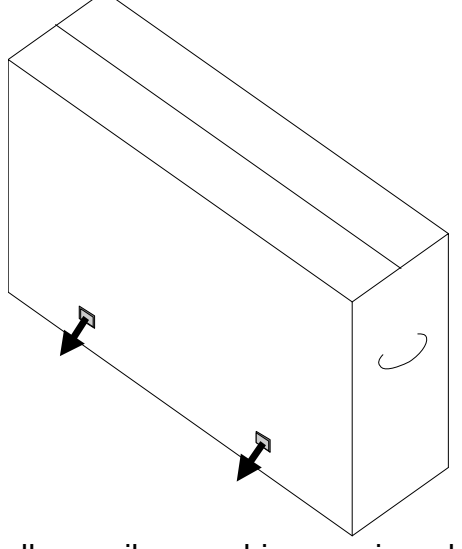

3. Una volta estratti i blocchi, sollevare il coperchio superiore dal telaio inferiore.

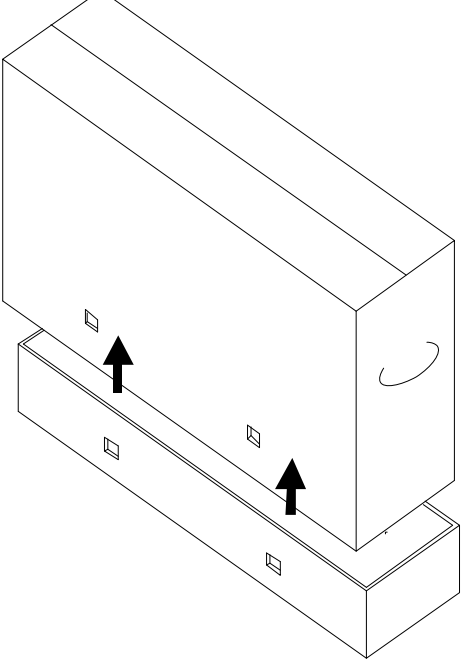

4. Una volta aperto il coperchio superiore, il monitor tattile SDI e accessori acclusi sono estraibili.

# Capitolo3: Installazione monitor tattile SDI

#### **Pannello connettori&interfacce**

*Nota: Per salvaguardare salute e sicurezza, si raccomanda che almeno due persone (quattro per il modello ET7001L) maneggino, sollevino o spostino questi monitor. Elo consiglia di utilizzare le tecniche per il sollevamento sicuro così come descritte nelle Linee Guida OSHA/NIOSH.* 

Verificare la presenza e buono stato delle seguenti parti:

- Monitor tattile SDI
- CD Manuale utente
- Guida d'installazione rapida
- Telecomando OSD collegato al monitor
- Cavi
	- o HDMI, USB, cavi di alimentazione per Nord America, Europa/Corea, U.K., Argentina, Taiwan, Cina, Corea, Giappone & adattatore 3pin-2pin per il Giappone

Staccare il coperchio dei cavi sul retro in basso (guardando il monitor disposto orizzontale) per accedere al pannello connettori del monitor.

Figure di pannello connettori e interfacce. La connessione OSD è in rosso.

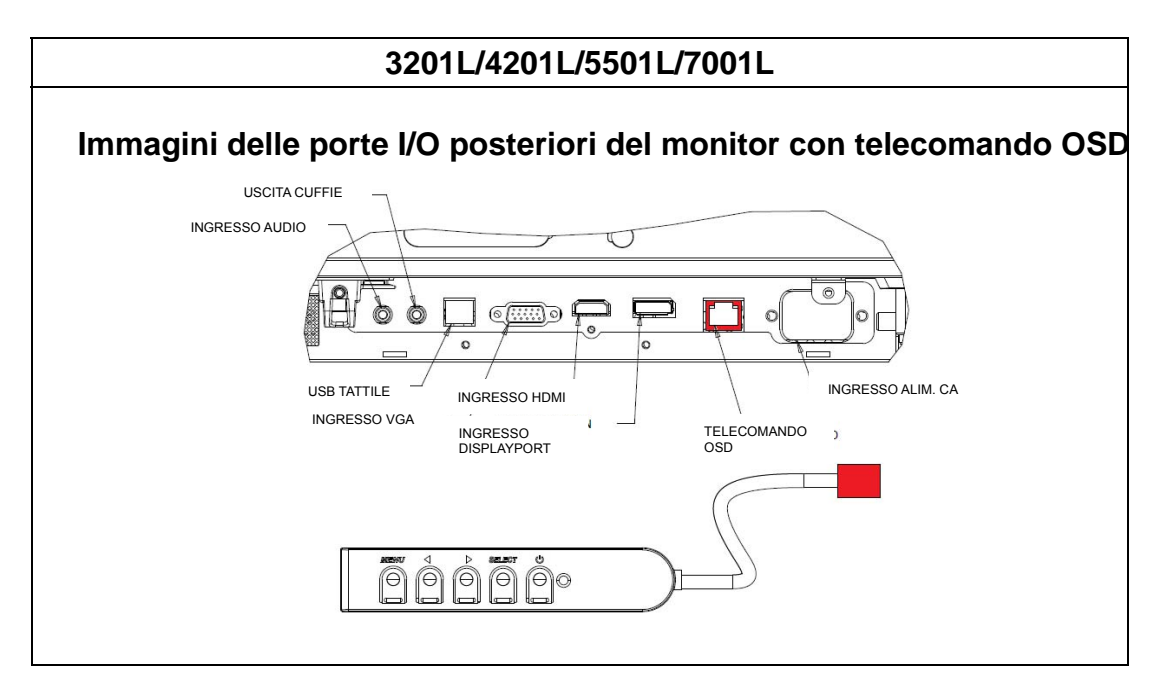

#### **Collegamenti monitor tattile SDI ad un computer esterno**

- 1. Collegare il cavo HDMI tra il monitor e la fonte video.
- 2. Collegare il cavo tattile USB tra il monitor e il PC.
- 3. Scegliere il cavo di alimentazione adatto al proprio paese. Collegarlo tra la sorgente di alimentazione CA e il connettore POTENZA IN INGRESSO del monitor tattile.
- 4. Il monitor tattile viene fornito posizionato su ON (acceso). Usare il telecomando OSD per accedere al menu OSD.

#### **Installazione del software per tecnologia tattile SDI**

Le unità IntelliTouch Plus sono compatibili HID ma richiedono il drive Elo se si richiede la calibrazione tattile.

Le unità ottiche sono compatibili HID e non richiedono drive Elo Touch. Se sul computer ospite è stato precedentemente installato un driver Elo Touch, eliminarlo aprendo il Pannello di Controllo e selezionando l'opzione per eliminare definitivamente il driver.

Visitate il sito web Elo Touch Solutions www.elotouch.com per:

- Aggiornamenti ai driver Elo touch
- Dati addizionali sui driver tattili
- Guide dettagliate all'installazione dei driver tattili
- Driver tattili per altri sistemi operativi

Il driver tattile Elo e i pacchetti driver e modulo computer Elo sono disponibili con il CD inviato con il monitor tattile.

## Capitolo 4: Montaggio

*Nota: Per salvaguardare salute e sicurezza, si raccomanda che almeno due persone (quattro per il modello ET7001L) maneggino, sollevino o spostino questi monitor.* 

*Nota: Per evitare danni, NON appoggiare il monitor con lo schermo verso il basso.* 

#### **Informazioni generali di montaggio**

Sono ammessi tre orientamenti di montaggio: orizzontale, verticale e appoggiato su un piano. Per il massimo delle prestazioni tattili, controllare che il monitor sia sostenuto completamente e sia il più piatto possibile.

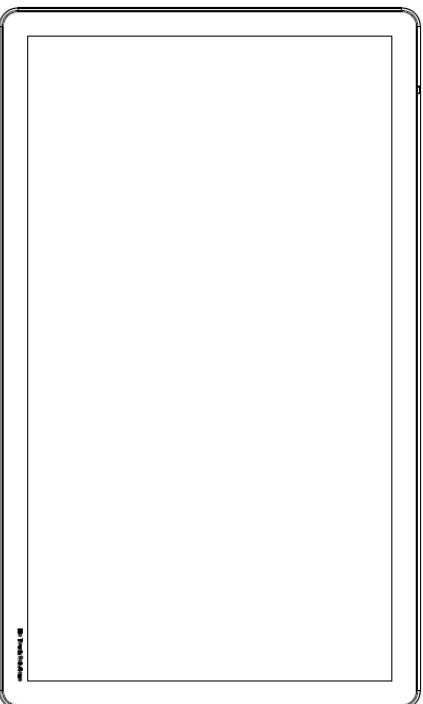

**Verticale** 

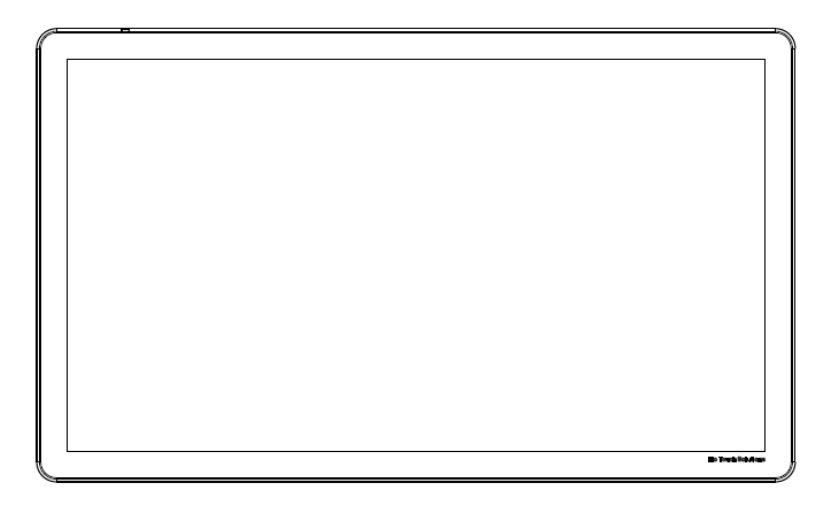

**Orizzontale** 

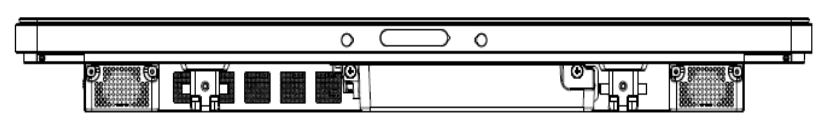

Appoggiato su un piano – Vedere la sezione Controllo della temperatura per i requisiti nella modalità appoggiato su un piano.

Per i modelli da 32" e 42":

Sul retro del monitor è fornito uno schema di montaggio a quattro fori, 400x400mm. Il montaggio VESA conforme FDMI riporta la codifica: VESAMOUNT PER MIS-F, 400,400,6MM

Per i modelli da 55":

Sul retro del monitor è fornito uno schema di montaggio a quattro fori, 600x600mm. Il montaggio VESA conforme FDMI riporta la codifica: VESA MOUNT PER MIS-F, 600,600,6MM

Per i modelli da70":

Sul retro del monitor è fornito uno schema di montaggio a quattro fori, 400x400mm. Il montaggio VESA conforme FDMI riporta la codifica: VESA MOUNT PER MIS-F, 400,400,8MM

Vedere i disegni dimensionali al sito web www.elotouch.com.

#### **Piedistallo optional (solo per 3201L e 4201L) Codice Elo: E455084**

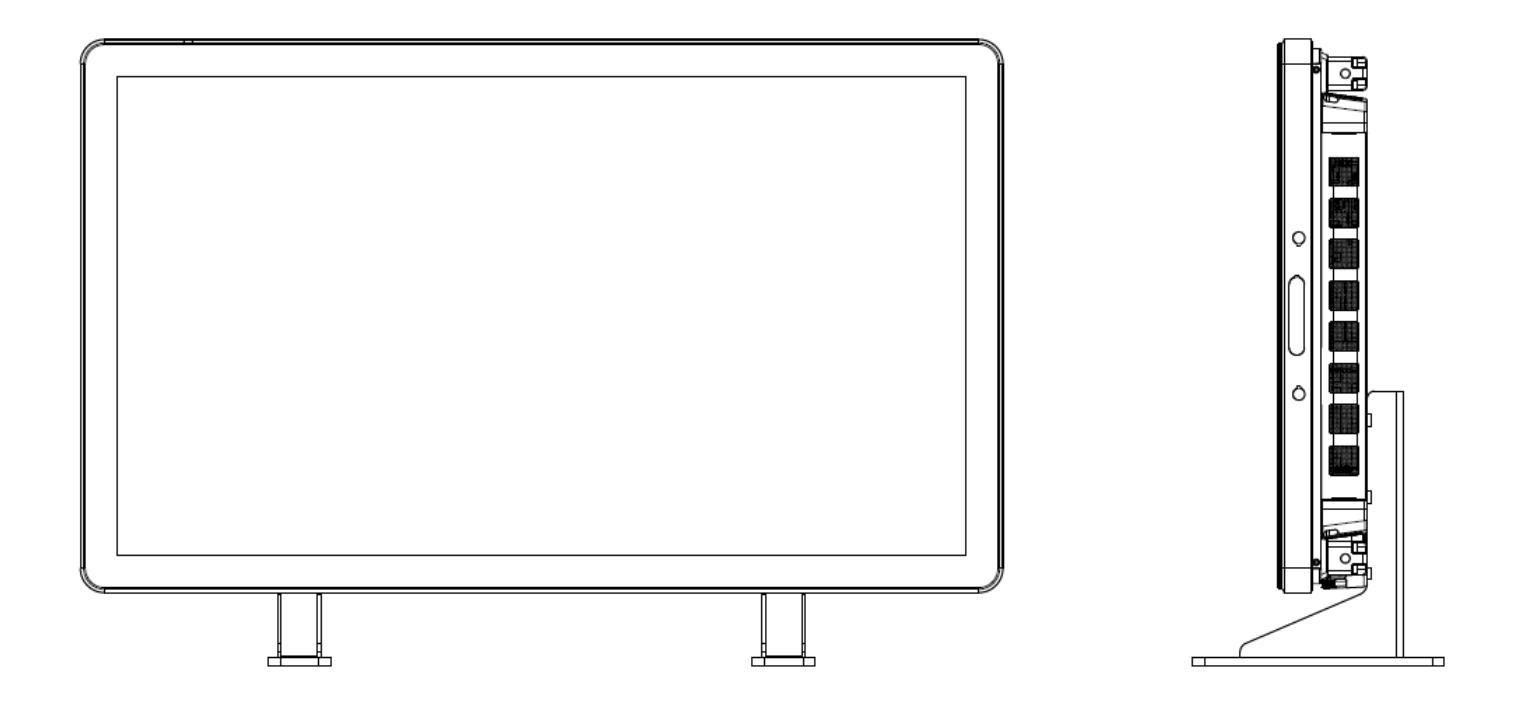

## Capitolo5: Funzionamento **Accensione**

Per accendere e spegnere il monitor tattile, premere il pulsante del monitor tattile una volta. Se il modulo computer è installato, allora anche il modulo computer si accende con il monitor.

Per spegnere bruscamente modulo computer e monitor tattile, tenere premuto il pulsante di accensione del monitor tattile fino a che il computer si spegne.

Per spegnere normalmente il modulo computer, seguire la normale procedura di spegnimento del sistema operativo dei moduli computer.

È previsto un LED di stato alimentazione che funziona secondo quanto riportato nella seguente tabella:

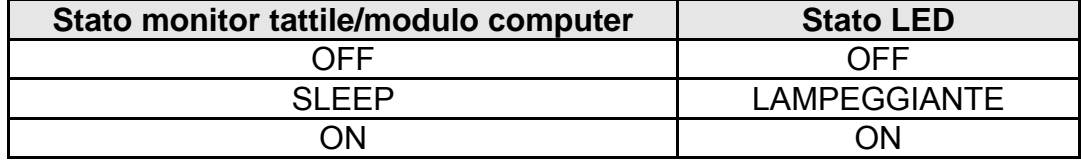

Il sistema ha basso consumo in modalità SLEEP e OFF. Per specifiche dettagliate di consumo di energia si rinvia alle specifiche tecniche disponibili al sito web Elo www.elotouch.com.

Toccando lo schermo il sistema esce dal modo SLEEP.

Scollegare il cavo di potenza CA quando si prevedono lunghi periodi di non uso.

Tensione, frequenza e corrente massimi del monitor tattile sono forniti nella tabella dei valori nominali di potenza qui di seguito:

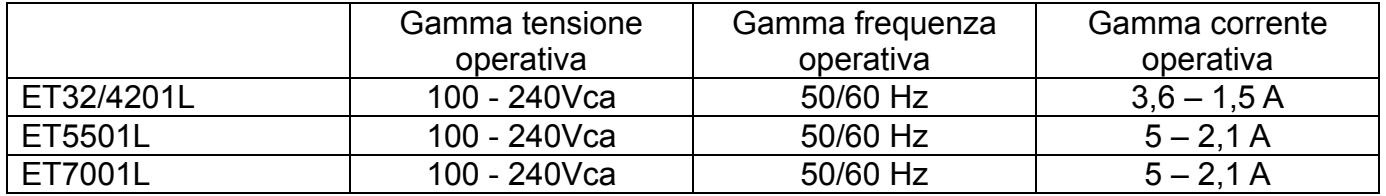

#### **Tecnologia tattile IntelliTouch**

Gli schermi tattiliIntelliTouch e IntelliTouch Plus possono essere ricalibrati all'immagine video riprodotta, se necessario, attraverso la funzione di calibrazione sul pannello di controllo dei driver Elo.

Per i monitor IntelliTouch Plus la calibrazione sarà necessaria se la fonte video viene fatta ruotare.

#### **Tecnologia tattile ottica**

Quando è connesso a computer Windows 7, il monitor tattile può supportare fino a sei tocchi simultanei.

#### **Tecnologia tattile proiettiva capacitiva**

Quando è connesso a computer Windows 7, il monitor tattile può supportare fino a dieci tocchi simultanei.

#### **Immagini dei gesti:**

Per gli schermi tattili multipli, sono possibili i seguenti gesti:

#### **Gesti a tocco singolo e le loro funzioni:**

Strisciare [swipe]-La possibilità di strisciare da un'immagine all'altra o di trascinare un'icona

#### **Gesti a tocco doppio e le loro funzioni:**

Strisciare [swipe] – L'azione dello spostare un dito sullo schermo.

La possibilità di strisciare da un'immagine all'altra o di trascinare un'icona

Pizzico [Pinch]\Zoom –Zoomare avanti un'immagine

Mettere due dita sullo schermo e avvicinarle per zoomare avanti. Allontanare le dita per zoomare indietro.

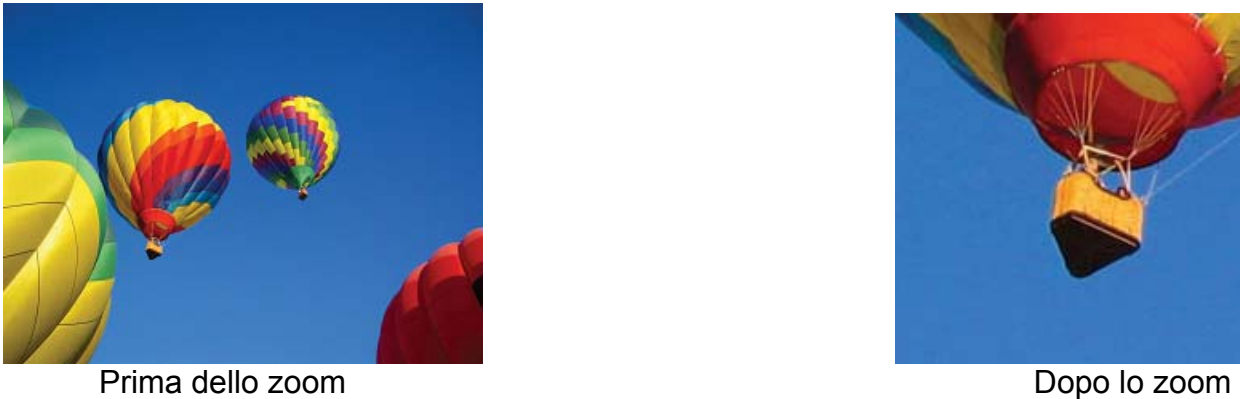

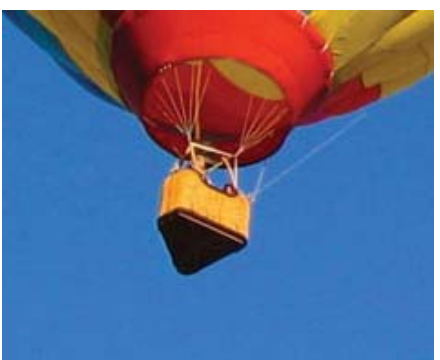

Ruotare – Un'immagine può ruotare di 360°

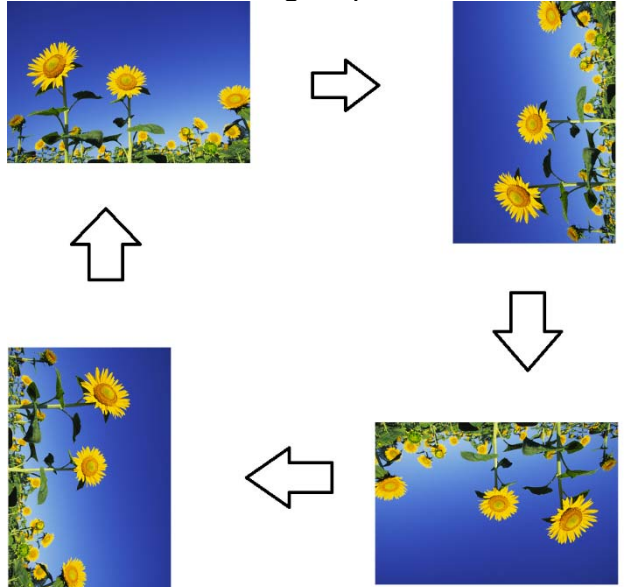

Oltre ai gesti descritti in precedenza, le unità ottiche hanno la possibilità di pizzicare e zoomare treimmagini diverse allo stesso tempo perché sono supportati sei tocchi simultanei.

#### **Video**

La risoluzione nativa di un pannello LCD corrisponde alla sua larghezza e altezza misurate in numero di pixel.

In quasi tutti i casi, l'immagine riprodotta su un monitor LCD sarà la migliore possibile quanto la risoluzione in uscita del computer corrisponde alla risoluzione nativa del pannello LCD. Vedere le specifiche del display al sito web Elo www.elotouch.com per scoprire la risoluzione nativa del monitor tattile. Il funzionamento con altre risoluzioni peggiora la prestazione videoe non è consigliato.

Per le risoluzioni in uscita del computer a risoluzioni non native, il monitor scalerà il video alla risoluzione nativa del pannello. Per risoluzioni video in ingresso inferiori, ciò significa "estendere" l'immagine in ingresso nelle dimensioni X e Y per adattarla al pannello. Per risoluzioni video in ingresso superiori, ciò significa "comprimere" l'immagine in ingresso nelle dimensioni X e Y per adattarla al pannello. Un risultato inevitabile degli algoritmi di scala è la perdita di fedeltà quando l'immagine video in uscita del computer è scalata dal monitor per adattarla al display. Questa perdita di fedeltà è assolutamente evidente quando si guardano immagini ricche di contenuto a distanza ravvicinata (ad esempio immagini contenenti testo in caratteri piccoli).

È improbabile che lo schermo tattile richieda regolazioni video. Tuttavia per il video VGA analogico le variazioni di uscita della scheda grafica video possono richiedere delle regolazioni del monitor tattile attraverso l'OSD per ottimizzare la qualità dell'immagine visualizzata dal monitor tattile. Inoltre per ridurre la necessità di regolazioni dei diversi timing di modo video, il monitor mette in scala correttamente e visualizza alcuni dei modi di timing video più comuni del settore video.

## **OSD (display a schermo)connesso attraverso la connessione RJ45**

Il telecomando OSD possiede cinque pulsanti OSD. C'è un LED che indica lo stato corrente del monitor. A seguire le funzioni collegate al pulsante specificato.

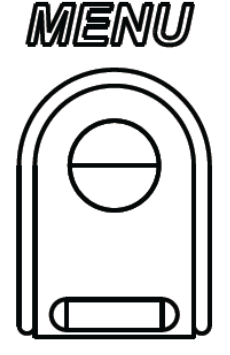

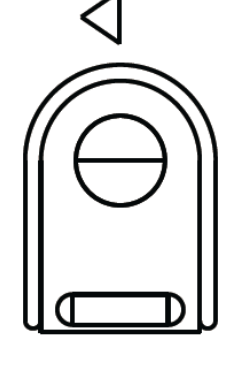

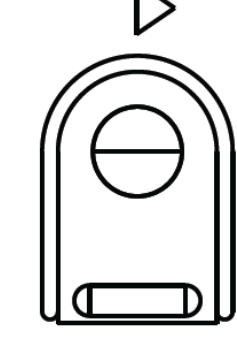

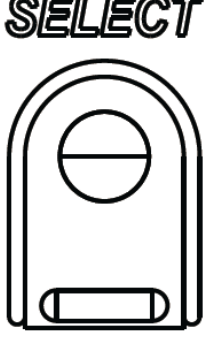

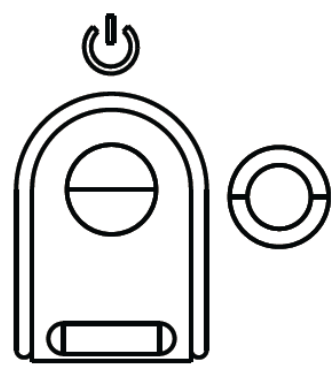

I pulsanti e le relative funzioni sono:

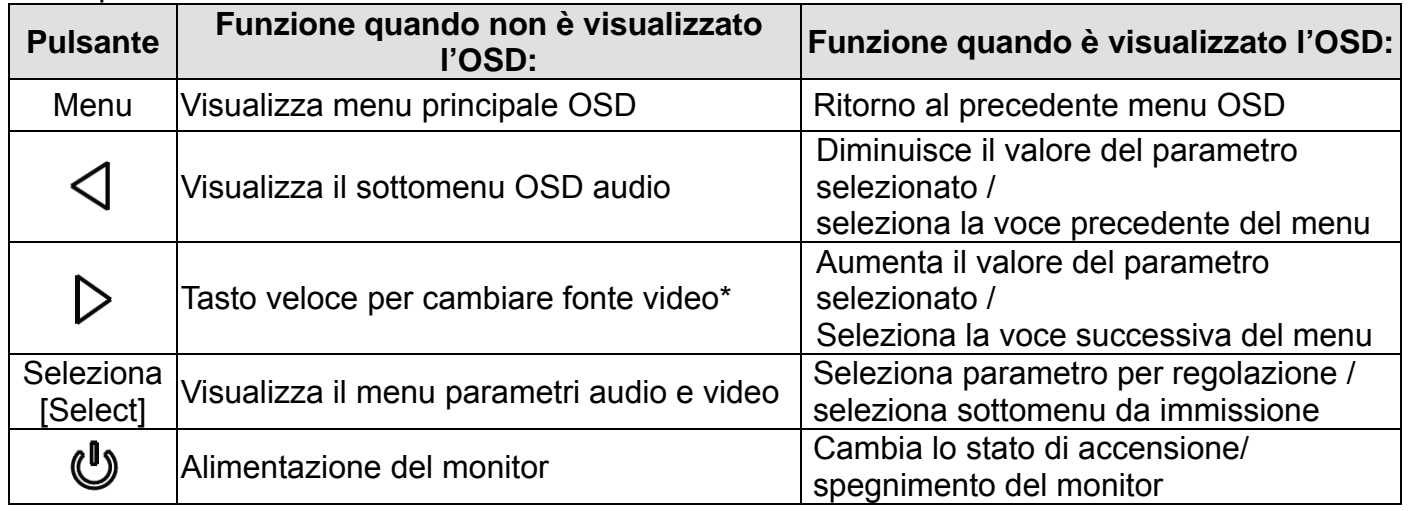

\*Il tasto veloce consente all'utente di cambiare velocemente la fonte video in ingresso. Se l'utente preme accidentalmente questo tasto, può premere rapidamente il pulsante Menu per annullare il cambio di fonte video.

L'utilizzo dei pulsanti OSD controlla una interfaccia grafica utente su schermo che compare sulla parte superiore del video. Ciò consente la regolazione intuitiva dei seguenti parametri:

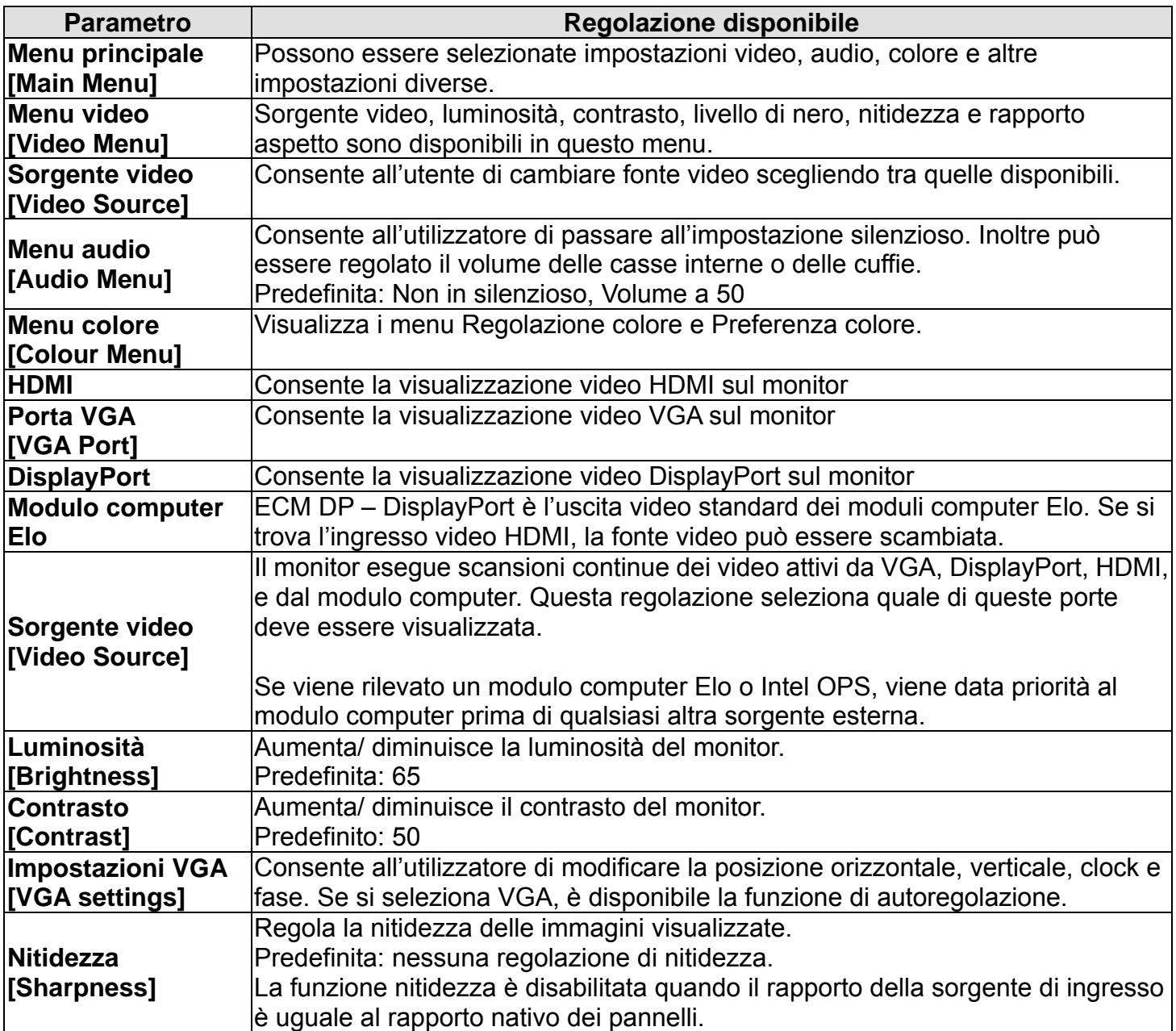

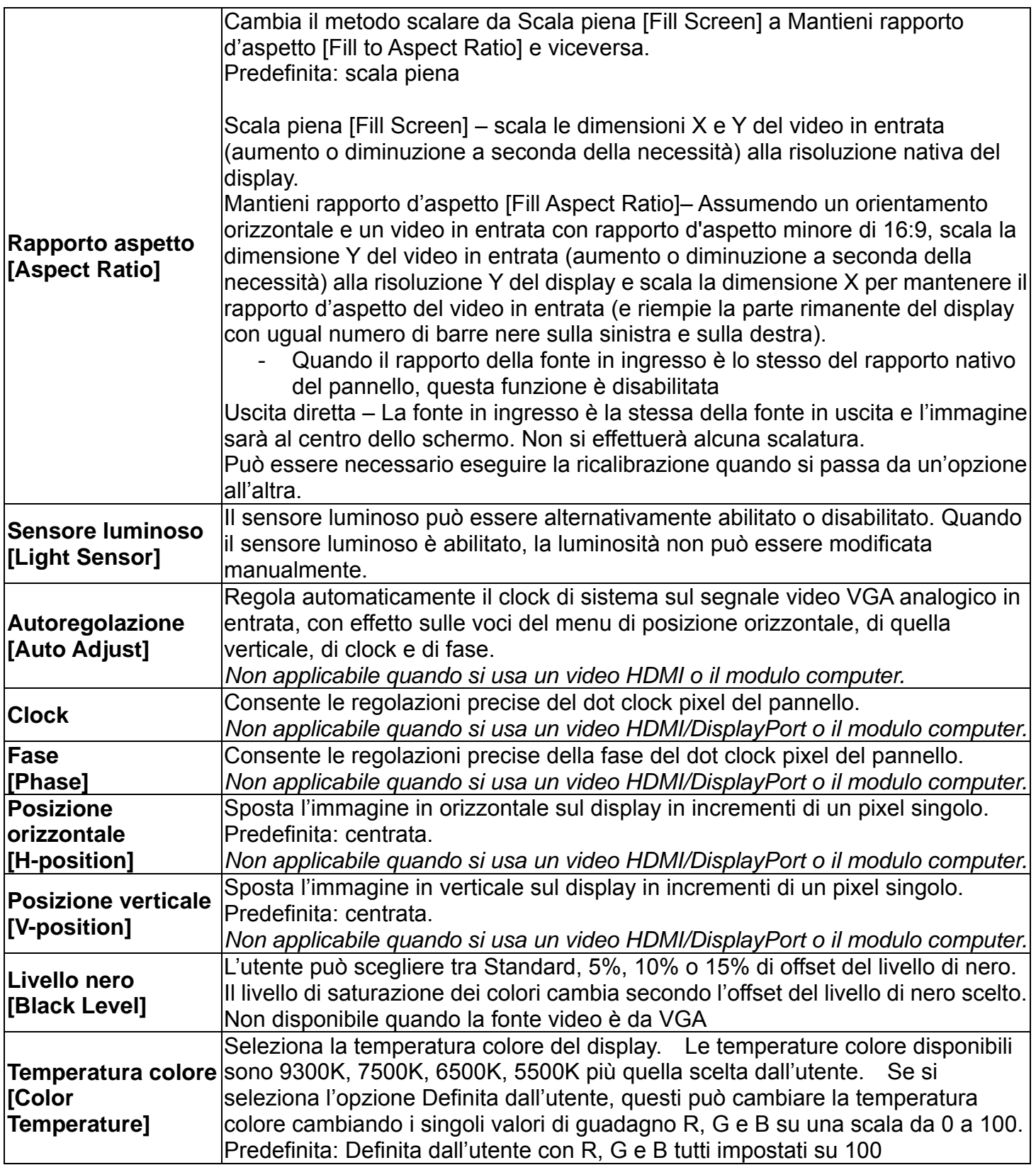

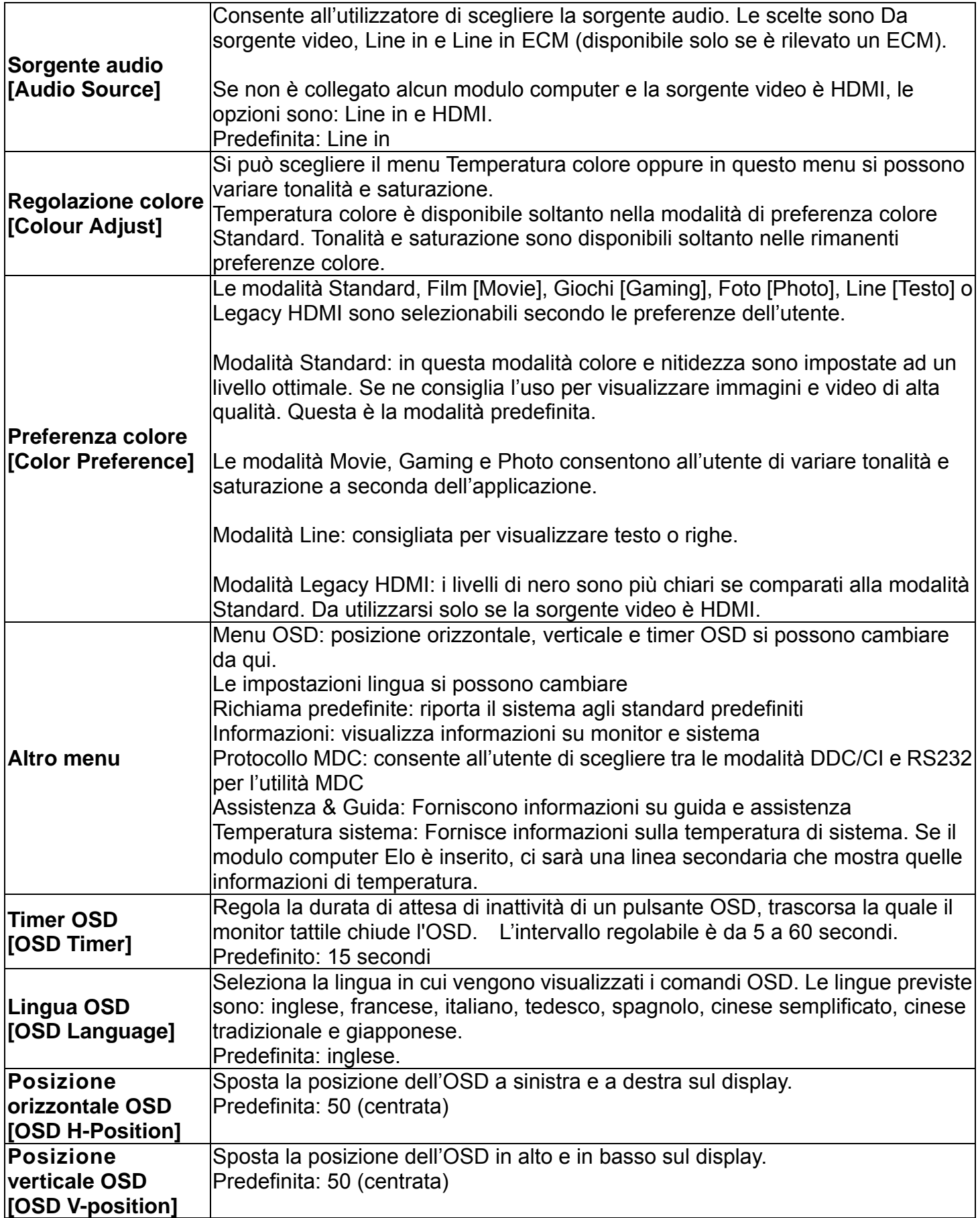

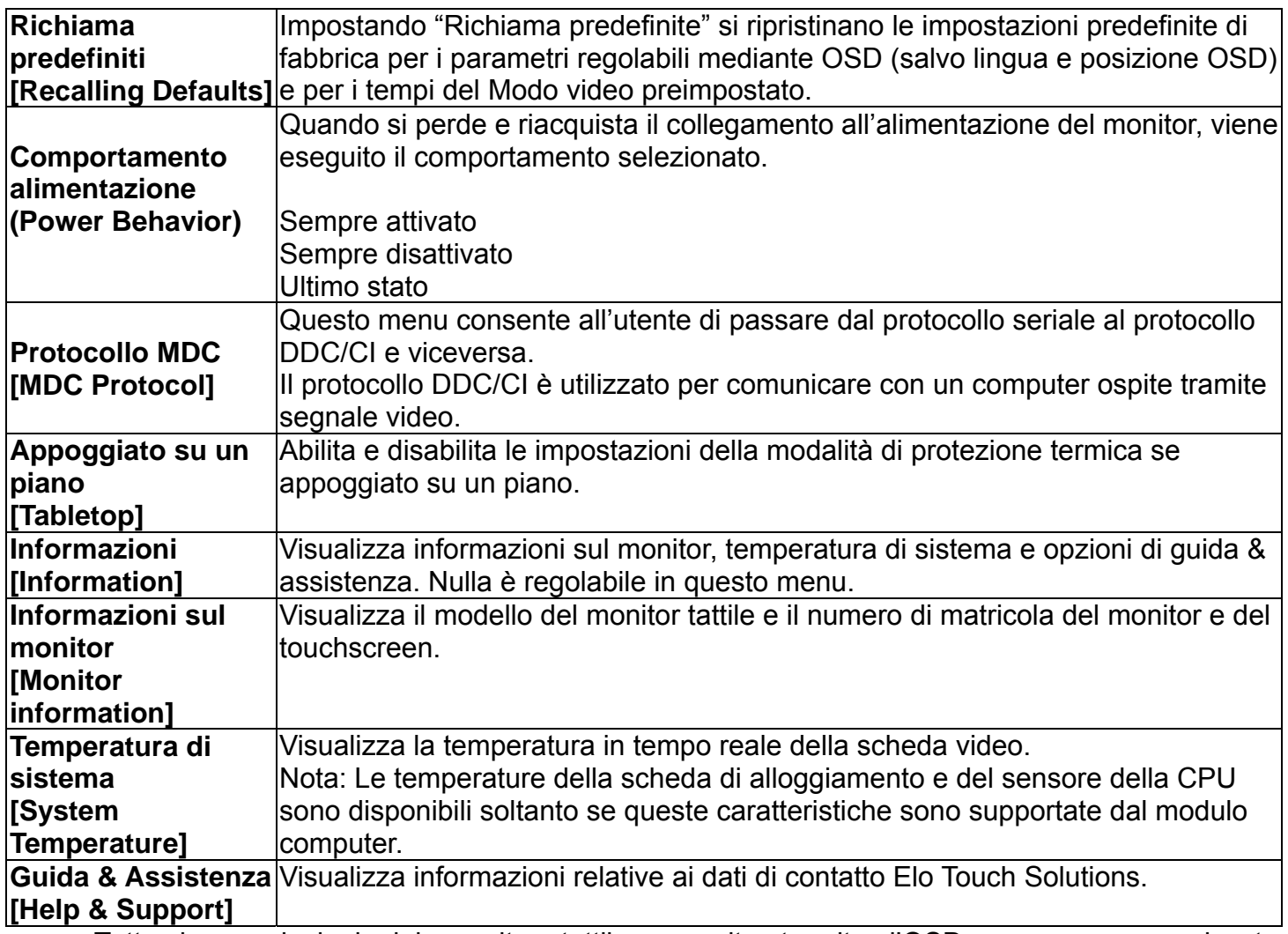

Tutte le regolazioni del monitor tattile eseguite tramite l'OSD vengono memorizzate automaticamente appena inserite. Questa funzione solleva dall'incombenza di reimpostare le proprie preferenze ogni volta che lo schermo tattile viene scollegato disinnestando la spina o azionando l'interruttore di alimentazione o nel caso di interruzione dell'erogazione di corrente.

#### **OSD e blocchi dell'alimentazione**

Tenendo premuti i pulsanti "Menu" e ">" per un secondo si attiva/disattiva la funzione di blocco dell'OSD. Quando il blocco OSD è attivato, i tasti Menu, Su, Giù o Selezione sono privi di effetto sul sistema.

Tenendo premuti i pulsanti "Menu" e "<" per un secondo si attiva/disattiva la funzione di blocco dell'OSD. Quando il blocco alimentazione è attivato, il tasto di accensione non ha effetto sul sistema.

I suoni provenienti dalle porte Linea In, HDMI, DisplayPort, Linea In modulo computer o HDMI modulo computer o DisplayPort del monitor tattile si possono riprodurre sulle casse interne del monitor tattile. Per i dettagli si rinvia al parametro OSD "Sorgente audio". Quando la cuffia è innestata nella presa apposita, le casse interne si disattivano e il suono viene riprodotto nella cuffia.

Il volume e il silenziamento del suono delle casse e della cuffia si controllano attraverso l'OSD.

## **Funzionalità MDC (Per applicazioni con monitor remoto)**

Il monitor tattile ha la funzione di consentire l'accesso remoto da un'applicazione ospite. Ciò avviene grazie all'uso di set di comandi MDC (Multiple Display Control). Installando IDS Utilities Suite,l'utente può comunicare con il monitor attraverso l'applicazione. L'applicazione ospite può inviare una serie di istruzioni diverse, che saranno eseguite sul monitor tattile serie IDS 01. Per informazioni dettagliate, si rinvia alla guida dell'utente della suite di utility.

#### **Funzionalità RFID**

Per le unità3201L e 4201L:

All'interno del monitor esiste un'antenna RFID integrata. Per abilitare la funzionalità RFID, deve essere installato un modulo lettore RFID (disponibile al sito webwww.elotouch.com), che deve essere collegato all'antenna del monitor integrata.

Vedere la guida di installazione della periferica RFID per le corrette procedure di installazione hardware e software.

Per le unità 5501L e 7001L, è disponibile un kit periferica esterna su richiesta presso Elo.

L'elenco di protocolli RFID che possono essere letti è il seguente:

- $\bullet$  ISO-14443-A
- ISO-14443-B
- $\bullet$  ISO-15693

RFID supporta applicazioni Peer-to-Peer e funzionalità Read and Write.

La posizione dell'antenna RFID è indicata dalla freccia nella seguente posizione. I tag RFID possono essere letti ad una distanza fino a 40 mm dalla cornice.

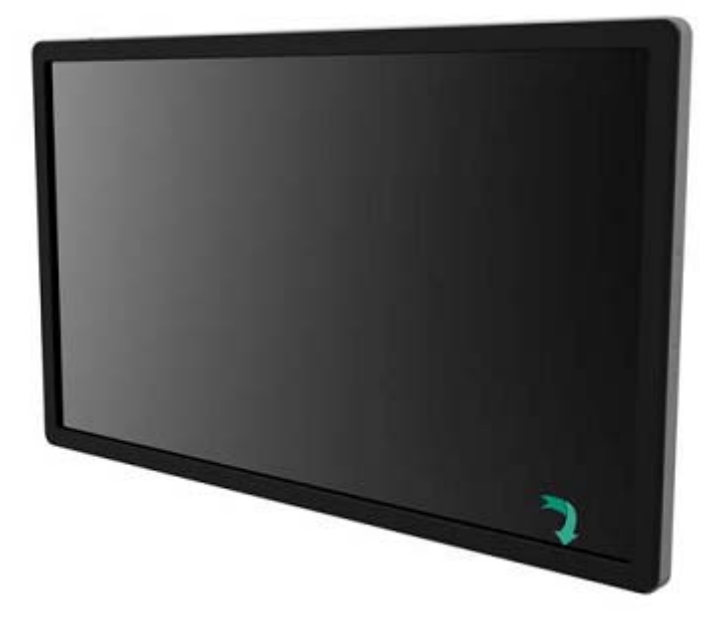

Per ottenere il massimo del risultato, toccare il tag direttamente nella zona della cornice contenente l'antenna.

#### **Installazione driver**

I moduli computer Elo (ECMG2-i3 o i5) hanno tutti i driver preinstallati.

Tutti i driver necessari sono disponibili al sito web www.elotouch.com. È necessario un drive CD-Rom esterno per installare i driver dal CD allegato.

Per le unità non dotate di sistema operativo (No SO), i driver sono forniti su apposito CD in dotazione e sono disponibili anche online al sito web www.elotouch.com.

Per i sistemi operativi Windows

Dopo che il computer si è avviato, seguire queste istruzioni per installare i driver:

- Collegare il drive CD-Rom esterno al monitor e accendere il computer
- Inserire il CD dei driver
- Dopo che si è avviato il SO, fare clic destro su "Risorse del computer"
- Fare clic su Gestisci
- Fare clic su Gestione dispositivo
- Evidenziare uno dei dispositivi che ha un'etichetta di avvertenza e fare clic su "Aggiorna Driver"
- Spuntare l'opzione "Cerca il software nel computer"
- Scegliere il percorso al drive CD-Rom e fare clic su "Successivo"
- Consentire l'installazione del componente software del dispositivo, quindi passare al dispositivo successivo.
- Procedere in questo modo per tutti i dispositivi con etichetta di avvertenza.

Per Mac OS X superiore, i driver sono installati automaticamente quando il sistema è connesso al monitor. Per trovare informazioni sui driver, procedere in questo modo:

NOTA: L'ID del monitor tattile Elo Touch Solutions sarà diverso per la tecnologia tattile.

In Mac OS X:

- Aprire la finestra Terminale e sotto Hardware selezionare USB. Comparirà un'immagine simile alla seguente. Saranno visualizzati i dispositivi USB disponibili.

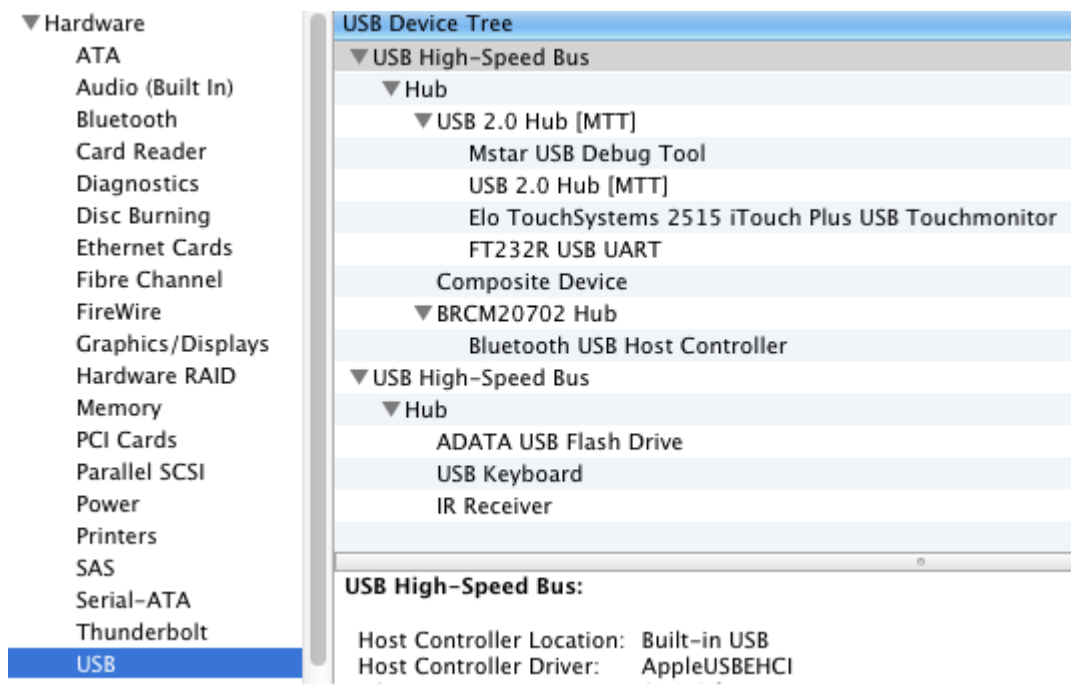

Nelle versioni Ubuntu che supportano funzioni touch:

- Aprire una finestra Terminale e scrivere "lsusb" come comando. Si aprirà una schermata che assomiglia alla seguente. Saranno visualizzati i dispositivi USB disponibili.

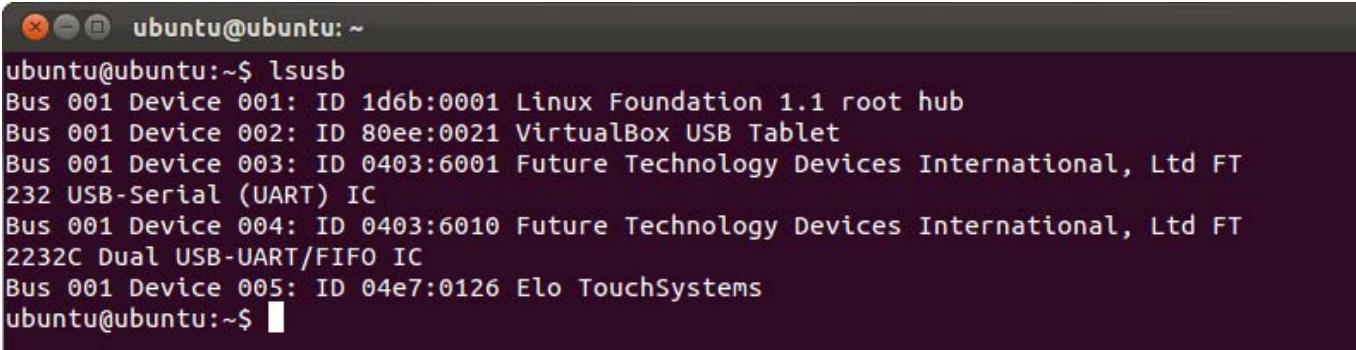

I monitor serieIDS01sono dotati di un sensore di temperatura che fornisce all'utente letture della temperatura in tempo reale. Queste letture si trovano sul menu OSD cliccando su:Altre informazioni ►Informazioni ►Temperatura di sistema. Se il monitor rileva temperature superiori alla gamma operativa, il monitor entra in "Modalità protezione termica." Questa modalità consente al monitor di rimanere operativo per brevi periodi di utilizzo al di fuori della gamma operativa.

**System Temperature** 

Video Board: 35°C

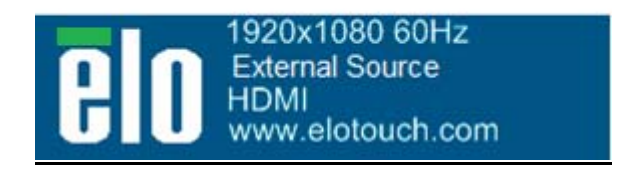

*Esempio di OSD che visualizza la temperatura dello schermo video*

In Modalità protezione termica, il monitor riduce la luminosità della retroilluminazione per riportare la temperatura interno nell'ambito della gamma operativa. Fintanto che permane in questa modalità, la luminosità non può essere aumentata. Se la temperatura interna scende al di sotto della temperatura della Modalità di protezione termica per almeno cinque minuti, si riprende il funzionamento normale. La temperatura OSD che farà scattare la Modalità di protezione termica del monitor è illustrata alla tabella sottostante.

Quando la Modalità di protezione termica è abilitata, compare la seguente icona nel Menu principale e nel Menu Luminosità. Ciò indica che la Modalità di protezione termica è attiva.

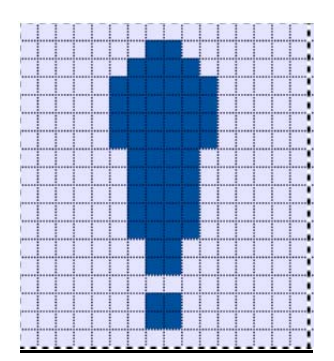

*Icona che indica che la Modalità di protezione termica è attiva* 

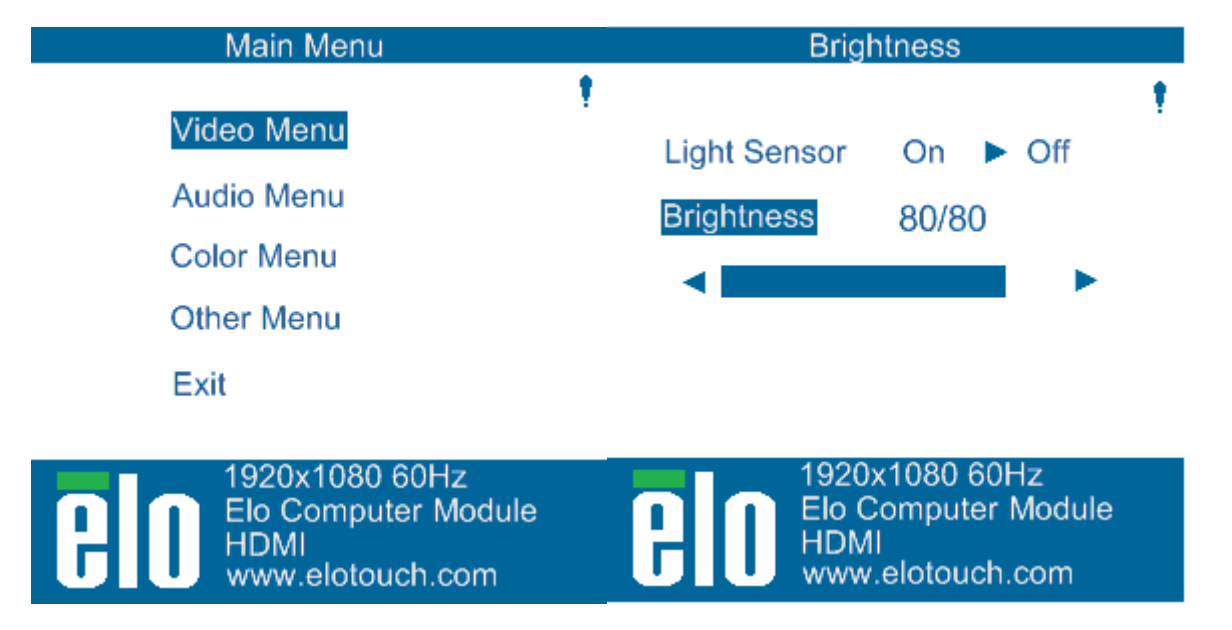

#### *L'icona Modalità protezione termica comparirà nell'angolo in alto di questi menu, indicando che la modalità protezione termica è attiva.*

All'utente sarà suggerito di spegnere il monitor entro sessanta secondi se la temperatura continua a salire dopo che è stata abilitata la Fase 2 della Modalità di protezione termica. Se il sistema non viene spento manualmente entro sessanta secondi, il monitor tattile si spegnerà automaticamente per impedire danni al monitor. La tabella sottostante illustra la temperatura di autospegnimento.

*Nota:Questa modalità si abiliterà soltanto in condizioni estreme.*

Modalità Verticale e Orizzontale

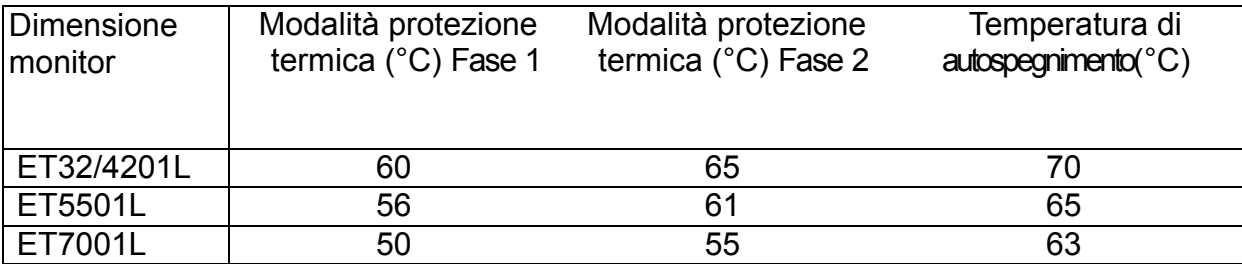

Nel caso in cui la Modalità di protezione termica Fase 1 o 2 si sia abilitata, il monitor riprenderà la piena funzionalità operativa dopo che la temperatura OSD è scesa ai valori indicati nella tabella sottostante. Queste temperature devono essere mantenute per almeno cinque minuti.

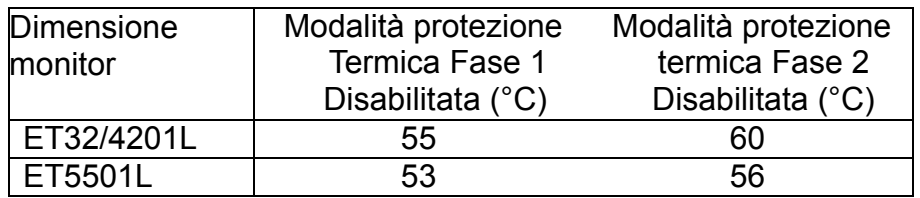

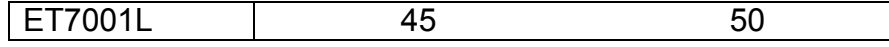

Se si raggiunge la Modalità di protezione termica Fase 2, la temperatura interna deve prima scendere fino alla temperatura di Fase 1 e poi scendere ulteriormente al valore richiesto per disabilitare la Modalità di protezione termica Fase 1.

Esempio di Modalità di protezione termica per un monitorET4201Lcon luminosità100%:

Alla Fase 1: OSD = 60,Luminosità = 80%

Il funzionamento normale riprende se OSD riesce a mantenere una temperatura di 55°C o inferiore per cinque minuti.

Alla Fase 2: OSD = 65,Luminosità = 72%

Ritorna alla Fase 1 se OSD riesce a mantenere una temperatura di60°Co inferiore per cinque minuti.

Se la temperatura interna del monitor continua ad aumentare, il monitor si spegnerà automaticamente a OSD=70°C.

#### Modalità Appoggio su un piano

#### **Requisiti:**

- **1.** Deve essere abilitata la funzione Modalità appoggio su un piano sull'OSD se l'unità è posizionata con orientamento in appoggio su un piano.
- **2.** Devono essere predisposti metodi di raffreddamento nella zona sottostante il monitor, per impedire che il monitor si surriscaldi. Consultare il sito web Elo per ulteriori informazioni relative alla raccomandazioni termiche per tutte le modalità di montaggio.

*Nota: La garanzia sarà nulla se si verifica un guasto al monitor in orientamento in appoggio su un piano e la funzione Modalità appoggio su un piano non è abilitata senza l'installazione di metodi di raffreddamento adeguati.*

Quando il monitor è in modalità Appoggio su un piano, le fasi di Protezione termica sono diverse. Questi valori OSD sono indicati nella tabella sottostante:

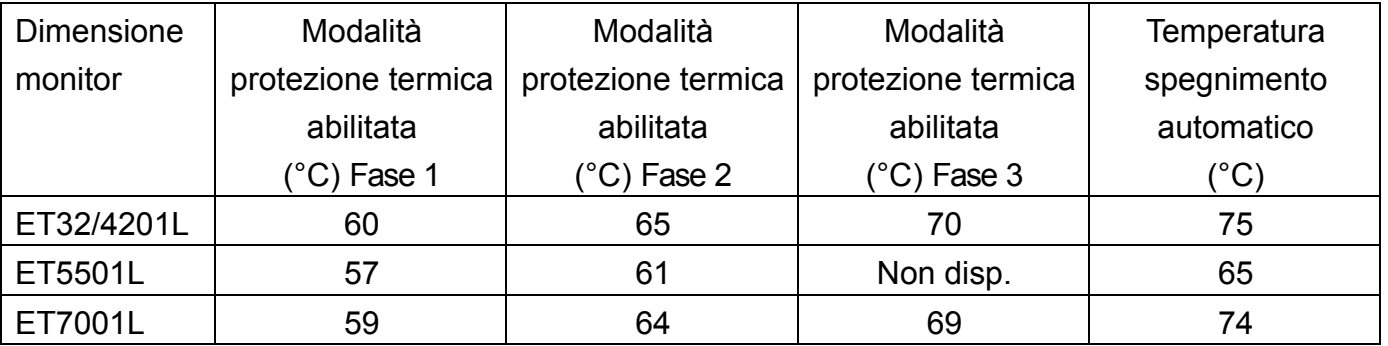

#### **Comando luminosità intelligente**

I monitor tattili serieIDS01sono dotati di un sensore luminoso che regola la luminosità dello schermo in accordo il livello di luce ambientale circostante il monitor. Il Comando luminosità intelligente funziona sulla base della curva seguente:

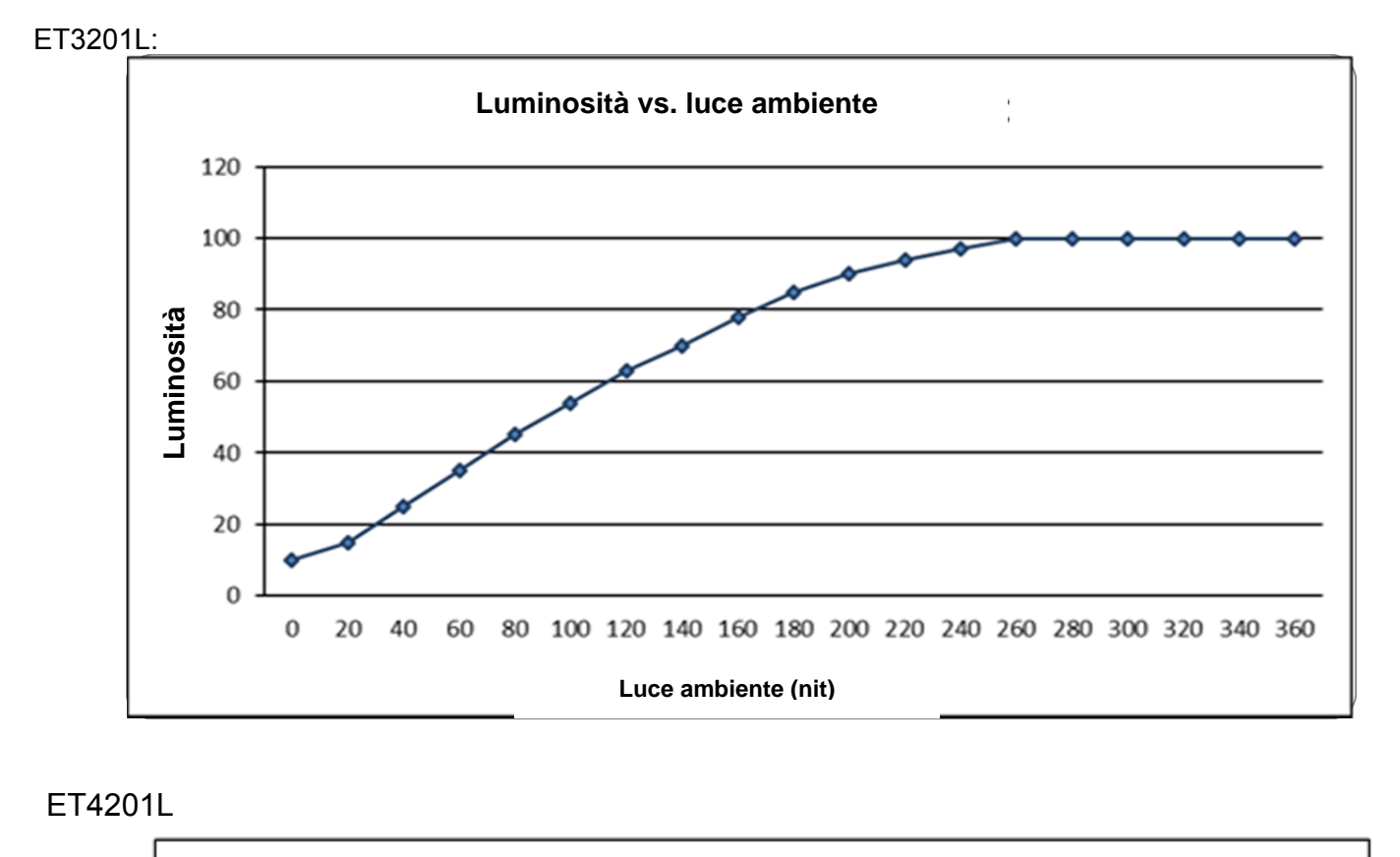

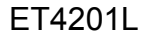

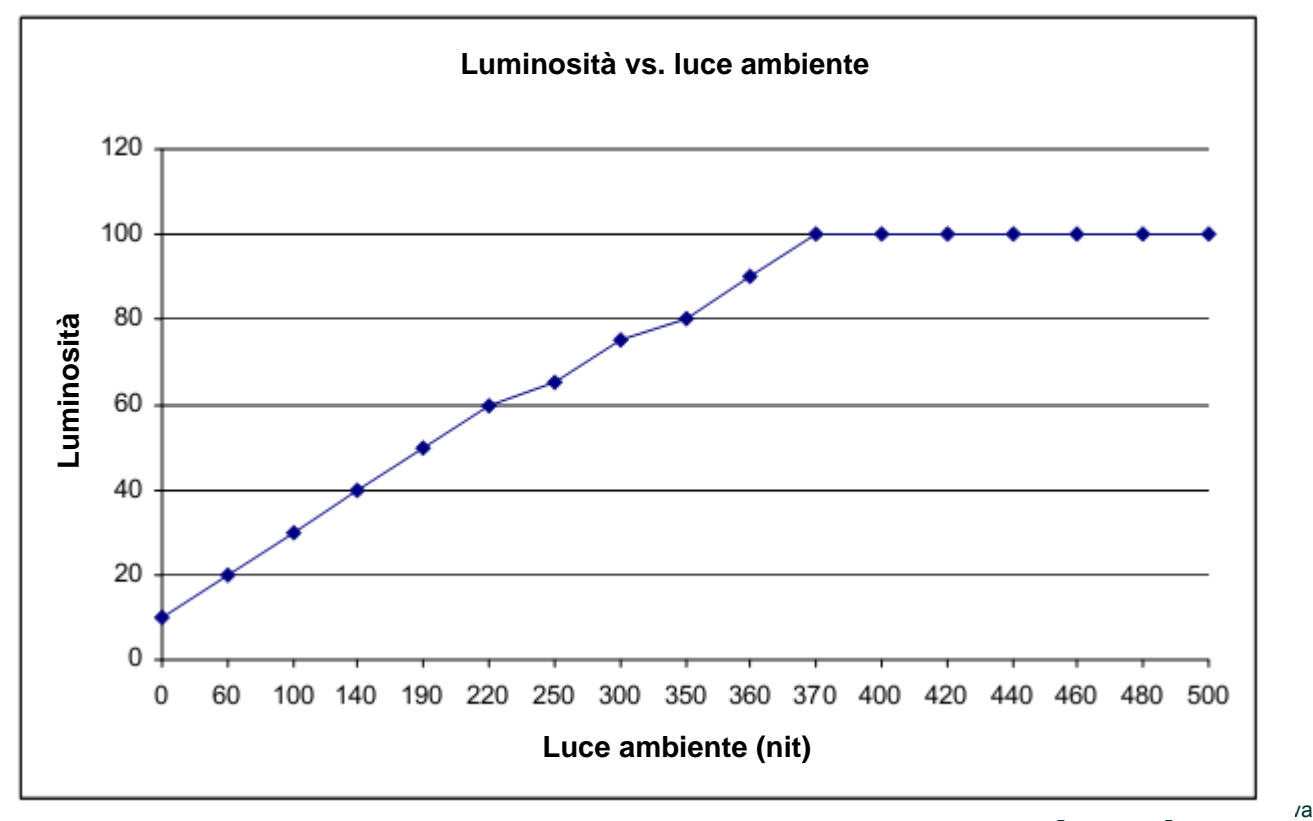

SW601994 Rev. H, Pagina 27 di 38

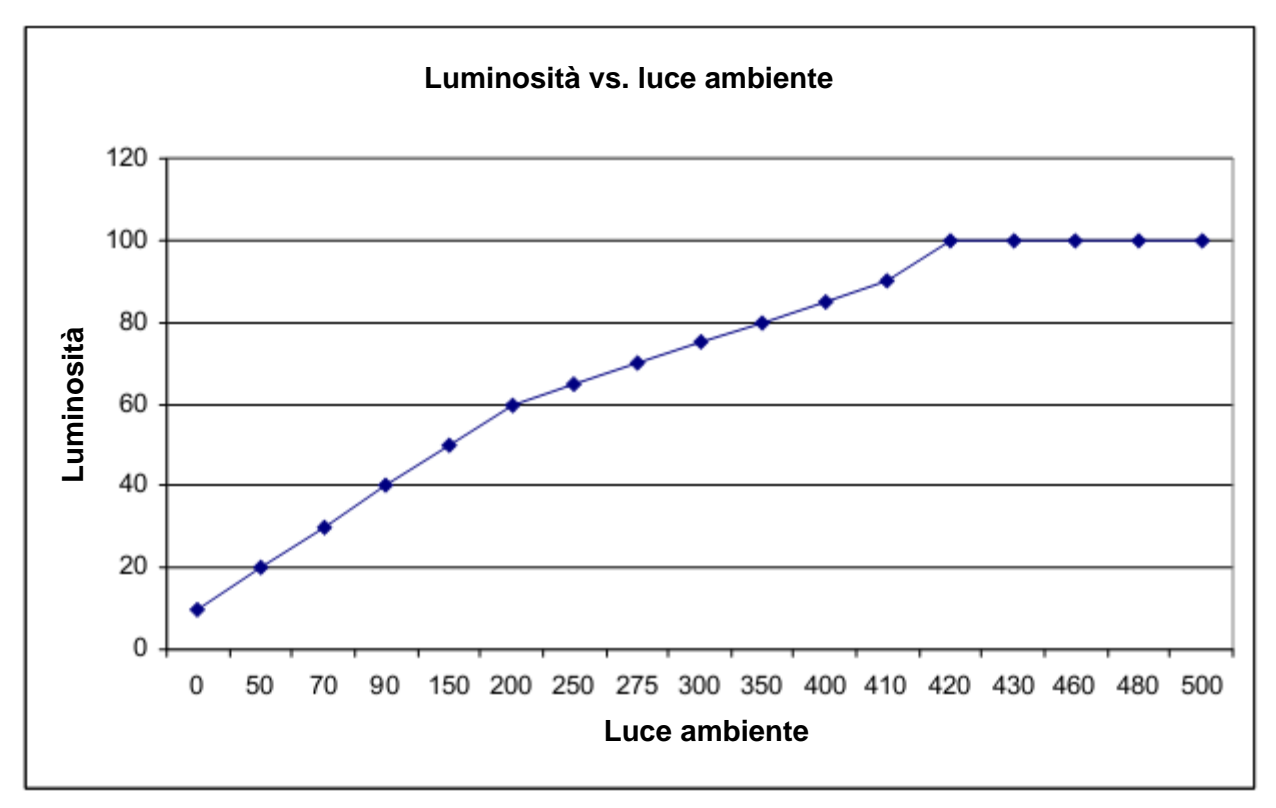

*Nota: Se la Modalità di protezione termica è attivata, la funzionalità di Comando luminosità intelligente si attiva nei limiti indicati alla sezione Controllo temperatura.* 

#### **Aggiornamento firmware video**

I monitor tattili serie IDS 01 hanno la capacità di aggiornare il firmware video con l'uso di un computer esterno. Contattate l'assistenza clienti Elo per informazioni su come aggiornare il firmware video.

# Capitolo6: Assistenza tecnica

In caso di problemi con lo schermo tattile, si rinvia ai seguenti consigli.

Se il problema persiste, rivolgersi al rappresentante di zona o al centro assistenza Elo Touch Solutions.

## **Soluzioni a problemi comuni**

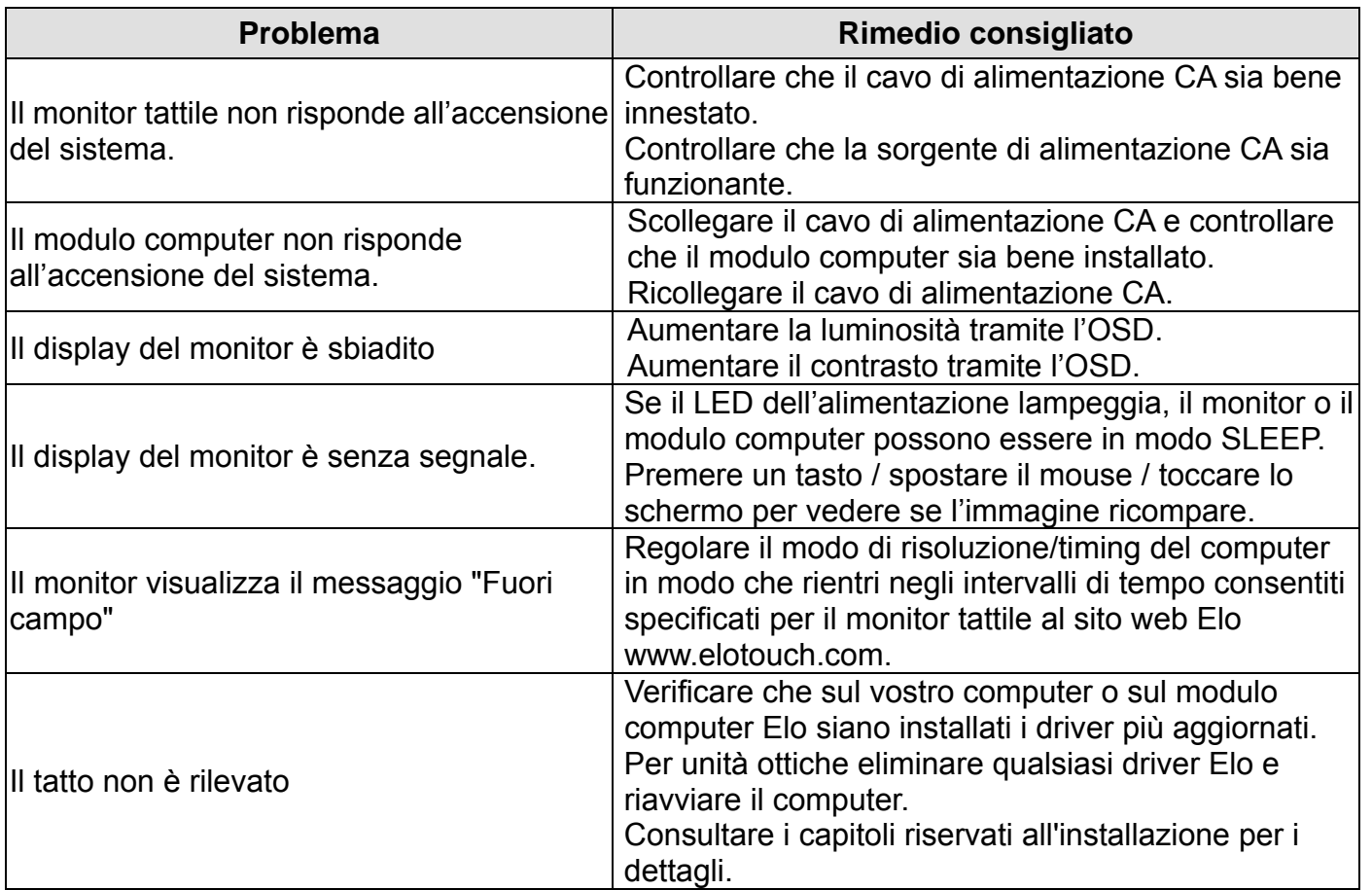

Per mantenere il prodotto in funzione a livello ottimale, limitare il ciclo d'uso del prodotto a 18 ore su 24:

Ciclo di funzionamento: 18 ore su 24

Elo consiglia l'uso del sistema di gestione dei contenuti o delle impostazioni di pianificazione del sistema operativo e/o i comandi Eloview per la gestione del ciclo di funzionamento. Ciò attiverà il del risparmio energetico e un funzionamento senza problemi per tutta la durata del display.

## **Assistenza tecnica**

Visitate il sito web www.elotouch.com/go/websupport per la guida online.

Visitate il sito web www.elotouch.com/go/contactsupport per assistenza tecnica.

I numeri di telefono per l'assistenza tecnica in tutto il mondo sono reperibili nell'ultima pagina di questo manuale dell'utente.

## Capitolo7: Sicurezza&Manutenzione **Sicurezza**

Per evitare il rischio di scosse, seguire tutti gli avvisi di sicurezza e non smontare lo schermo tattile o il modulo computer. Non ci sono parti su cui possa intervenire l'utente.

Non ostruire o inserire corpi estranei nelle fessure di aerazione.

Lo schermo tattile è dotato di un cavo per massa a terra tripolare. La spina è innestabile solo in una presa con massa a terra. Non tentare di modificare o inserire la spina in una presa non configurata allo scopo. Scartare il cavo se danneggiato. Utilizzare solo il cavo di alimentazione fornito con lo schermo tattile Elo. L'impiego di un cavo non omologato può essere causa di nullità della garanzia.

Verificare che il sistema sia mantenuto e funzioni secondo le condizioni ambientali descritte nelle specifiche di prodotto disponibili al sito web Elo Touch Solutions www.elotouch.com.

#### **Condizioni ambientali per trasporto e immagazzinaggio**

Temperatura:

Modalità Verticale e Orizzontale:

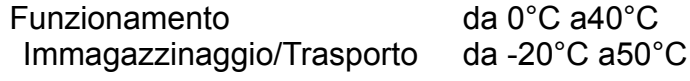

Modalità Appoggio su piano:

 Temperatura di funzionamento (indipendente dall'altitudine) da 0° C a 35° C Temperatura non operativa (indipendente dall'altitudine) da -20° C a 50° C

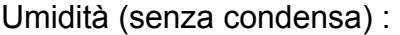

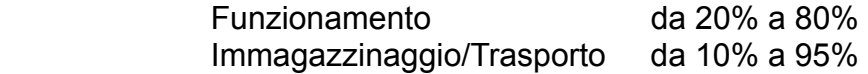

Altitudine:

 Funzionamento da 0 a3.658m Immagazzinaggio/Trasporto da 0 a 12.192m

## **Cura e maneggiamento**

I seguenti spunti servono a mantenere un funzionamento ottimale dello schermo tattile.

- Scollegare il cavo di alimentazione CA prima della pulizia.
- Per la pulizia dell'alloggiamento del display impiegare un panno appena imbevuto con un detergente delicato.
- È importante che l'unità rimanga asciutta. Evitare di rovesciare liquidi sull'unità o dentro di essa. Nel caso in cui penetrassero liquidi, chiedere l'intervento di un tecnico qualificato che esamini l'unità prima di riaccendere.
- Evitare di strofinare lo schermo con panni o spugne che possono scalfire la superficie.
- Per pulire lo schermo tattile, usare un panno o una spugna puliti, imbevuti di detergente per finestre o vetro. Evitare di applicare il detergente direttamente sullo schermo. Evitare alcol (metilico, etilico e isopropilico), diluente, benzene o altri detergenti abrasivi.

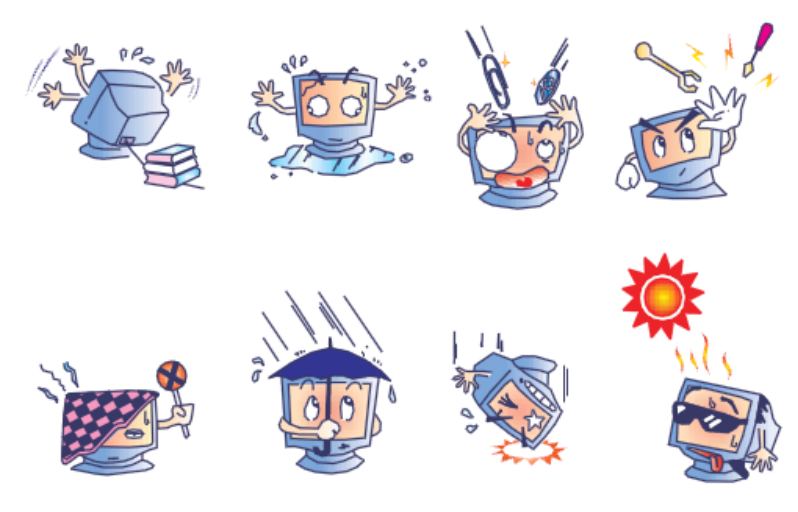

#### **Direttiva WEEE (Waste Electrical and Electronic Equipment: smaltimento di apparecchiature elettriche ed elettroniche)**

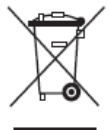

Questo apparecchio non deve essere smaltito insieme ai rifiuti domestici. Deve essere conferito in una struttura per la raccolta differenziata e il recupero.

Elo ha instaurato accordi di riciclaggio in alcune parti del mondo. Per informazioni su come accedere a tali accordi, visitate il sito web http://www.elotouch.com/AboutElo/ewaste-program/.

# Capitolo 8: Informazioni normative

#### **I. Informazioni sulla sicurezza elettrica:**

È obbligatoria l'osservanza dei requisiti di tensione, frequenza e corrente indicati sull'etichetta del fabbricante. L'allacciamento a una sorgente di potenza diversa da quella qui specificata è plausibile causa di malfunzionamento, danno all'apparecchiatura o rischio d'incendio se vengono ignorati i limiti.

All'interno dell'apparecchio non ci sono parti su cui possa intervenire l'utente. Vi sono tensioni pericolose generate da questa apparecchiatura che possono causare lesioni. Gli interventi devono essere prestati solo da un tecnico qualificato.

Per quesiti sull'installazione, prima di collegare l'apparecchiatura alla potenza di rete, rivolgersi a un elettricista qualificato o al fabbricante.

#### **II. Informazioni sulle emissioni e sull'immunità**

Avviso per gli utenti negli Stati Uniti: questa apparecchiatura è stata collaudata e riscontrata conforme ai limiti di un dispositivo digitale di classe B, secondo il regolamento FCC, parte 15. Questi limiti sono studiati per fornire un ragionevole grado di protezione contro le interferenze nocive in un'installazione residenziale. Questo strumento genera, utilizza e talora irradia energia di frequenza radio e se non installato e utilizzato in conformità alle istruzioni, può causare interferenze dannose alle comunicazioni radio.

Avviso per gli utenti in Canada: questa apparecchiatura osserva i limiti di classe A per le emissioni di rumore radioelettrico da un apparecchio digitale come stabilito dalla normativa sulle interferenze radio di Industrial Canada.

Avviso per gli utenti nell'Unione Europea: utilizzare solo i cavi elettrici forniti e il cablaggio di collegamento di corredo all'apparecchio. Sostituire i fili e cavi forniti può compromettere la sicurezza elettrica o la certificazione della marcatura CE per emissioni o immunità come richiesto dai seguenti standard:

Questa ITE (Information Technology Equipment: apparecchiatura IT) deve riportare la marcatura CE sull'etichetta del fabbricante, che indica che l'apparecchiatura è stata collaudata secondo le seguenti direttive e standard: questa apparecchiatura è stata collaudata per riscontrarne il rispetto dei requisiti per la marcatura CE come richiesto dalla direttiva di compatibilità elettromagnetica 2004/108/EC indicata nello standard europeo EN 55022 Classe A e dalla direttiva sulle basse tensioni 2006/95/EC indicata nello standard europeo EN 60950-1.

Informazioni generali per tutti gli utenti: questa apparecchiatura genera, utilizza e può irradiare energia di radiofrequenza. Se non installata e utilizzata secondo questo manuale, l'apparecchiatura può causare interferenze con le comunicazioni radiotelevisive. Non vi è garanzia, tuttavia, che in una data installazione non si verifichi un'interferenza imputabile a fattori specifici del luogo.

Questo dispositivo è conforme alla parte 15 delle normative FCC. Il funzionamento è soggetto alle due seguenti condizioni: (1) il dispositivo non deve causare interferenze pericolose, e (2) il dispositivo deve accettare interferenze ricevute, incluse interferenze che causino eventuali malfunzionamenti.

İ

1)In osservanza dei requisiti sulle emissioni e di immunità, l'utente deve attenersi alle seguenti misure:

a)Utilizzare solo i cavi I/O forniti per collegare questo apparecchio digitale a un computer.

b) Per garantire l'osservanza utilizzare solo il cavo elettrico omologato fornito dal fabbricante.

c) L'utente è avvertito del fatto che modifiche di qualunque tipo all'apparecchiatura non approvate esplicitamente dal soggetto responsabile della conformità possono annullarne il permesso di utilizzo.

2) Se si riscontrano interferenze alle trasmissioni radiotelevisive o qualunque altro apparecchio:

a) Individuare la fonte del disturbo spegnendo e riaccendendo l'apparecchio.

Se dalla prova dovesse risultare che l'interferenza è causata da questo apparecchio, provare a correggerla con una o più delle seguenti misure:

i)Allontanare il dispositivo digitale dal ricevitore interessato.

ii)Riposizionare (voltare) il dispositivo digitale rispetto al ricevitore interessato.

iii)Riorientare l'antenna del ricevitore interessato.

iv)Innestare la spina del dispositivo digitale in una presa CA differente in modo che i due apparecchi si trovino su diverse diramazioni di circuito.

v)Scollegare e rimuovere tutti i cavi I/O non utilizzati dal dispositivo digitale. (I cavi I/O senza terminazioni sono una sorgente potenziale di alti livelli di emissioni RF.)

vi) Innestare la spina del dispositivo digitale soloin una presa dotata di messa a terra. Evitare le spine adattatrici CA. (Eliminare o tagliare la messa a terra del cavo di potenza può accrescere i livelli di emissione RF e anche presentare pericolo di scariche letali per l'utente.)

Se occorre altro aiuto, rivolgersi al rivenditore, al fabbricante o a un tecnico radiotelevisivo esperto.

#### **III. Certificazioni rilasciate da enti preposti**

Per queste monitor sono stati rilasciati o dichiarati i seguenti marchi e certificazioni:

Argentina S-Mark **Giappone VCCI** Taiwan BSMI Canada CUL, IC Messico CoC Cina CCC Russia EAC Europa CE

Australia RCM **Corea KC** Stati Uniti FCC, UL

#### **IV. Cina RoHS**

In accordo con le normative cinesi (Gestione del controllo dell'inquinamento causato da prodotti informatici elettronici), la sezione sottostante elenca nome e quantità di materiali tossici e/o pericolosi che il prodotto può contenere.

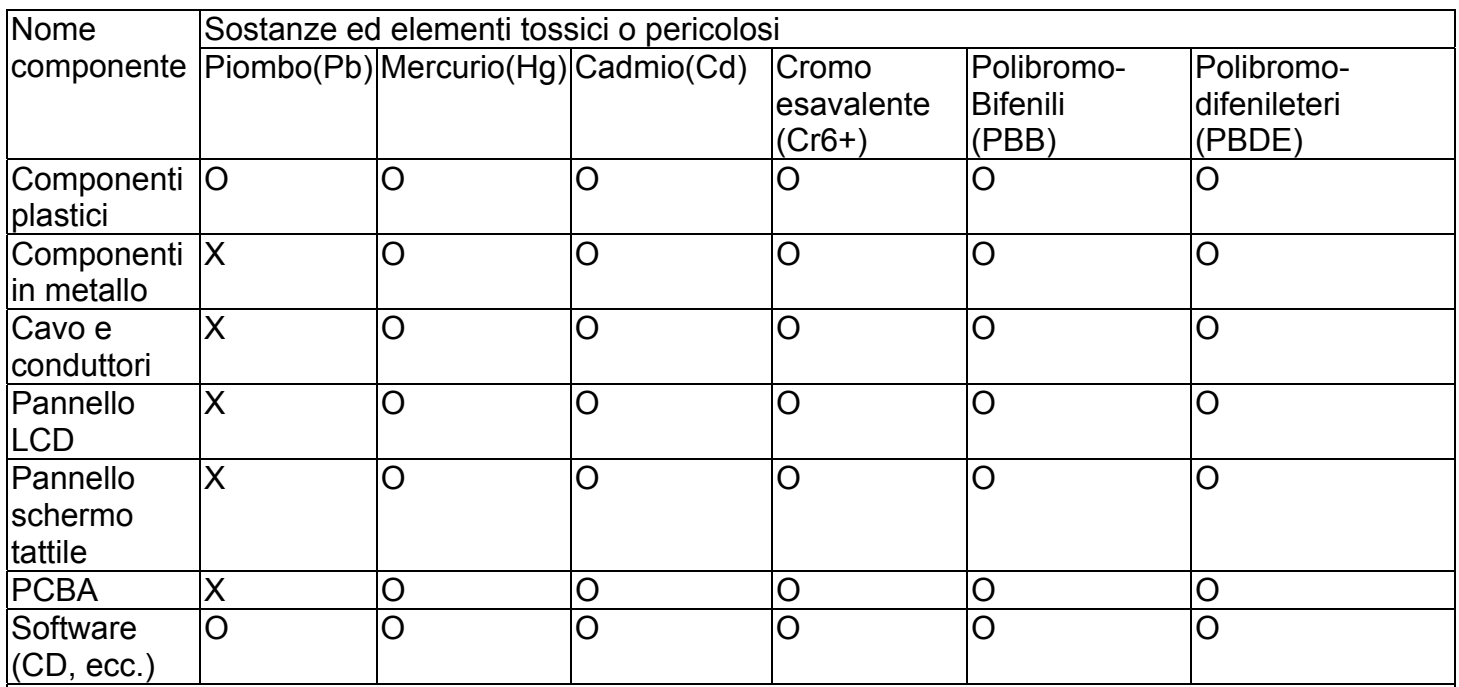

O: indica che la sostanza tossica o pericolosa contenuta in tutti i materiali omogenei per questo componente è sotto il requisito limite in SJ/T11363-2006.

X: indica che la sostanza tossica o pericolosa contenuta in almeno uno dei materiali omogenei utilizzati per questo componente è al di sopra del requisito limite in SJ/T11363-2006. Per gli articoli segnati con X, sono state effettuate esenzioni secondo quanto stabilito da RoHS UE.

Spiegazione delle marcature

(1). In conformità ai requisiti di SJ/T11364-2006, i prodotti informatici elettronici sono marcati

con i seguenti loghi per il controllo dell'ambiente. Il periodo di utilizzo senza danni per l'ambiente per questo prodotto è 10 anni. Il prodotto non presenta perdite e non muta nelle condizioni di funzionamento normali elencate qui di seguito, quindi l'uso di questo prodotto informatico elettronico non avrà come conseguenza inquinamento ambientale grave, lesioni personali o danni a cose.

Temperatura operativa: 0°C~40°C / Umidità:20%~80% (senza condensa).

Temperatura di immagazzinaggio: -20°C~60°C / Umidità:10%~90% (senza condensa).

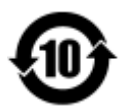

(2). Si incoraggia e si consiglia che tale prodotto sia riciclato e riutilizzato secondo le leggi locali. Il prodotto non deve essere gettato in un luogo generico.

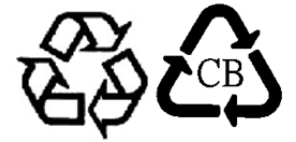

# Capitolo 9: Informazioni sulla garanzia

Per informazioni sulla garanzia visitate il sito web http://www.elotouch.com/Support/warranty.asp

#### *Visitate il nostro sito web!*

## **www.elotouch.com**

*Tenetevi al corrente su...* 

- *Informazioni sui prodotti*
- *Specifiche*
- *Prossimi eventi*
- *Comunicati stampa*
- *Driver*

#### **Come contattarci**

Per saperne di più sull'ampia gamma di soluzioni tattili Elo touch, visitate il nostro sito web all'indirizzo www.elotouch.com oppure chiamate l'ufficio più vicino:

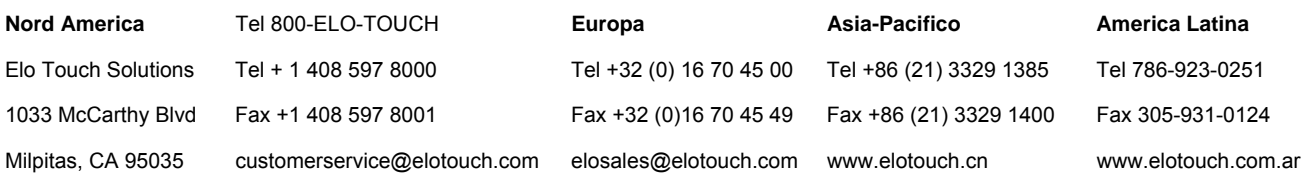

Copyright 2014 Elo Touch Solutions, Inc.Tutti i diritti riservati.